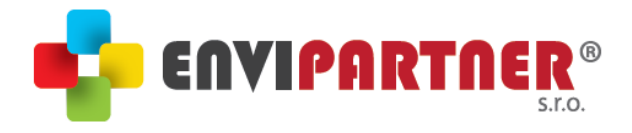

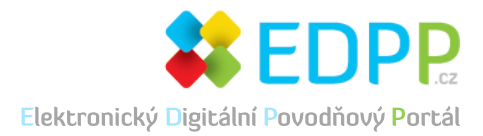

## **DIGITÁLNÍ POVODŇOVÝ PLÁN OBCE ÚTĚCHOV**

**Digitální povodňový plán najdete na webové adrese:**

*https://www.portalobce.cz/povodnovy-plan/utechov*

### Přihlašovací údaje: Přihlašovací jméno: obecutechov Heslo: becutechov

#### Heslo zajišťuje:

- přístup do neveřejné části digitálního povodňového plánu
- možnost stáhnout offline verzi digitálního povodňového plánu
- možnost uložit povodňový plán v elektronické podobě
- · přístup k výukovému kurzu "Školíme se sami"

**:** Mgr. Tomáš Vašátko +420 737 540 650 vasatko@envipartner.cz www.portalobce.cz

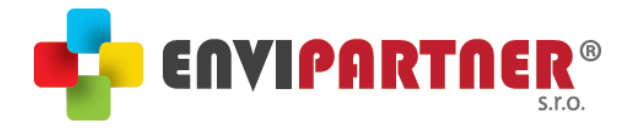

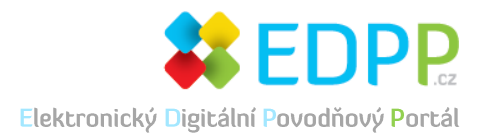

# OFFLINE VERZE DPP OBCE ÚTĚCHOV

Offline verzi dPP je možné využít v případě výpadku internetového připojení. Její obsah je totožný s online dPP dostupným na portálu portalobce.cz.

### Offline verze je ke stažení po přihlášení na stránce:

*https://www.portalobce.cz/povodnovy-plan/login*

#### Přihlašovací údaje:

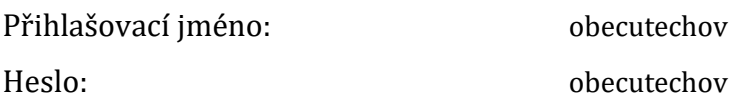

### Návod pro spuštění:

Po kliknutí na odkaz se Vám celá offline verze stáhne ve formátu zip. Tento soubor uložte do počítače a rozbalte.

- 1) Spusťte soubor "*spustit.bat*" klasickým způsobem dvojklikem myši
- 2) Na ploše se otevře (černé) okno s výpisem informací o běhu offline verze. Toto okno během práce s plánem NEZAVÍREJTE! Pokud okno omylem zavřete, opakujte krok 1.
- 3) Po spuštění aplikace se v prohlížeči otevře stránka s informacemi o průběhu načítání. Po načtení (cca 90 sekund) budete přesměrování na offline verzi dPP (adresa [http://localhost:5555/geoserver/www/index.html.](http://localhost:5555/geoserver/www/index.html)
- 4) Vzhledem k určení offline verze dPP doporučujeme její otestování ihned po stažení.

V případě, že se vám plán v prohlížeči nezobrazí (vypršení platnosti stránky), stránku obnovte. Pokud stránku omylem zavřete, plán najdete na adrese [http://localhost:5555/geoserver/www/index.html.](http://localhost:5555/geoserver/www/index.html)